Документ под ИНЦОСТЕРСТВО НАУКИ И ВЫСШЕГО ОБРАЗОВАНИЯ РОССИЙСКОЙ ФЕДЕРАЦИИ Дата подписания: 22.**Федеральные** сосударс<mark>твенное автономное образовательное учреждение</mark> **высшего образования** 10730ffe6b1ed036b744b6e9d97700b86**f5d4d7<sub>d</sub>eдов</mark>ательский технологический университет «МИСИС»** Информация о владельце: ФИО: Котова Лариса Анатольевна Должность: Директор филиала Уникальный программный ключ:

## **Новотроицкий филиал**

## Рабочая программа дисциплины (модуля)

# **Теплотехника**

Закреплена за подразделением Кафедра металлургических технологий и оборудования (Новотроицкий филиал)

Направление подготовки 18.03.01 Химическая технология

Профиль

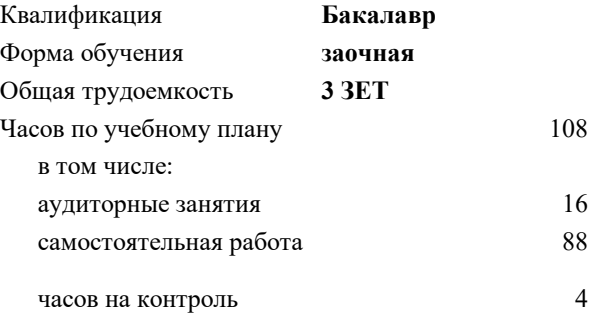

зачет 2 Формы контроля на курсах:

#### **Распределение часов дисциплины по курсам**

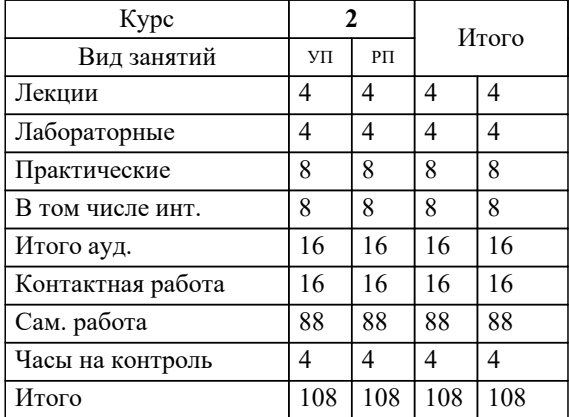

Программу составил(и): *к.т.н., доцент, Сазонов А.В.*

Рабочая программа

## **Теплотехника**

Разработана в соответствии с ОС ВО:

Самостоятельно устанавливаемый образовательный стандарт высшего образования Федеральное государственное автономное образовательное учреждение высшего образования «Национальный исследовательский технологический университет «МИСИС» по направлению подготовки 18.03.01 Химическая технология (уровень бакалавриата) (приказ от 25.12.2017 г. № № 857 о.в.)

#### Составлена на основании учебного плана:

Направление подготовки 18.03.01 Химическая технология Профиль. Химическая технология природных энергоносителей и углеродных материалов, 18.03.01\_19\_ХимТехнология\_Пр1\_заоч\_2020.plz.xml , утвержденного Ученым советом ФГАОУ ВО НИТУ "МИСиС" в составе соответствующей ОПОП ВО 21.05.2020, протокол № 10/зг

Утверждена в составе ОПОП ВО:

Направление подготовки 18.03.01 Химическая технология Профиль. Химическая технология природных энергоносителей и углеродных материалов, , утвержденной Ученым советом ФГАОУ ВО НИТУ "МИСиС" 21.05.2020, протокол № 10/зг

**Кафедра металлургических технологий и оборудования (Новотроицкий филиал)** Рабочая программа одобрена на заседании

Протокол от 18.06.2020 г., №11

Руководитель подразделения доцент, к.т.н. Шаповалов А.Н.

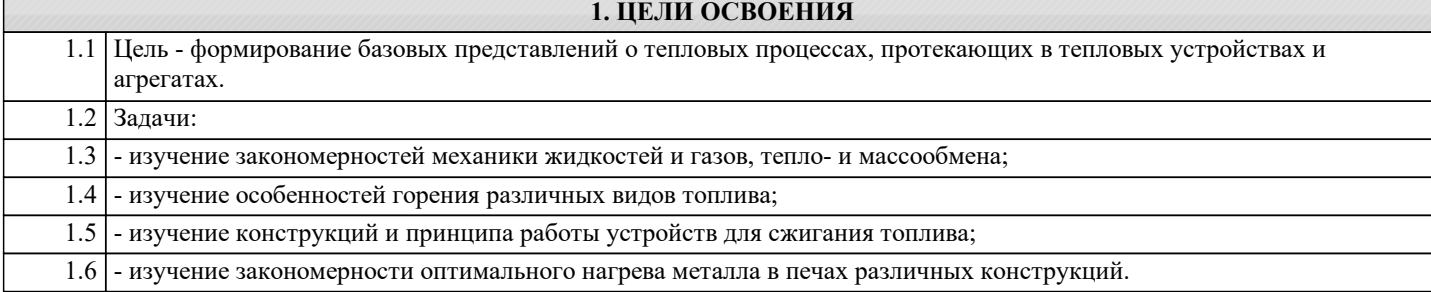

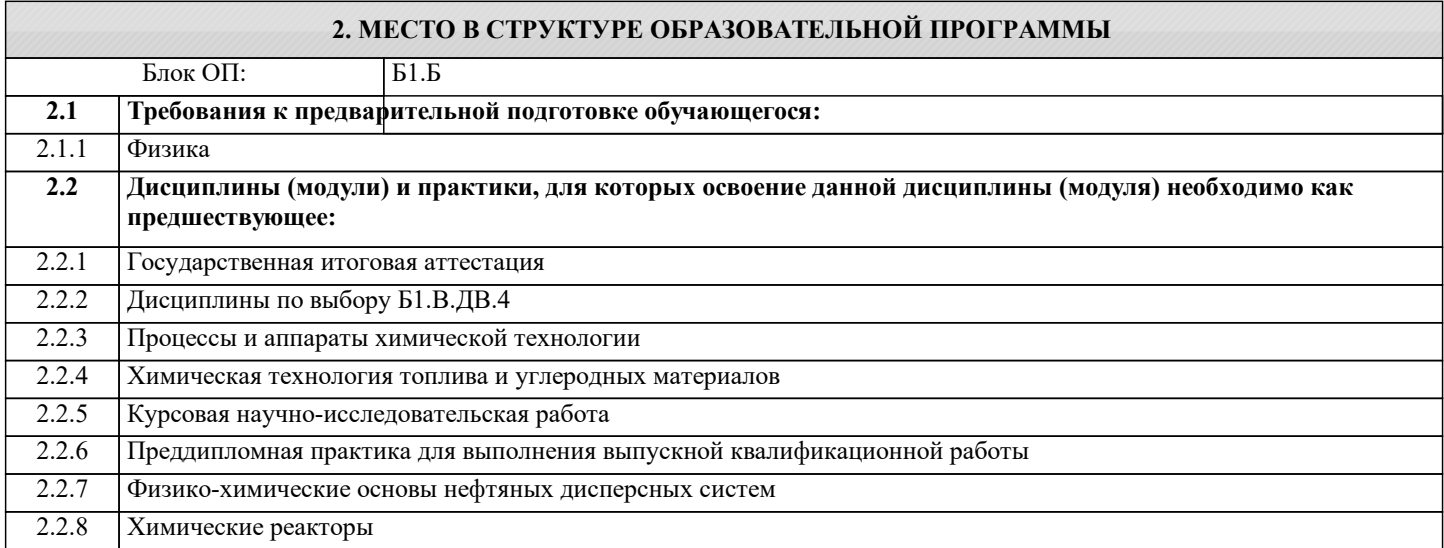

### **3. РЕЗУЛЬТАТЫ ОБУЧЕНИЯ ПО ДИСЦИПЛИНЕ, СООТНЕСЕННЫЕ С ФОРМИРУЕМЫМИ КОМПЕТЕНЦИЯМИ**

**УК-9.1: способность осуществлять поиск литературы, используя научные базы данных, профессиональные стандарты и регламенты, нормы безопасности и другие источники информации**

**Знать:**

УК-9.1-З1 принципы сбора, отбора и обобщения информации, методики системного подхода для решения профессиональных задач

**ПК-3.4: Готовностью использовать знания основных физических теорий для решения возникающих физических задач, самостоятельного приобретения физических знаний,для понимания принципов работы приборов и устройств, в том числе выходящих за пределы компетентности конкретного направления**

**Знать:**

ПК-3.4-З1 Сущность теплотехнических процессов, протекающих в тепловых устройствах

**УК-9.1: способность осуществлять поиск литературы, используя научные базы данных, профессиональные стандарты и регламенты, нормы безопасности и другие источники информации**

**Уметь:**

УК-9.1-У1 анализировать и систематизировать разнородные данные, оценивать эффективность процедур анализа проблем и принятия решений в профессиональной деятельности

**ПК-3.4: Готовностью использовать знания основных физических теорий для решения возникающих физических задач, самостоятельного приобретения физических знаний,для понимания принципов работы приборов и устройств, в том числе выходящих за пределы компетентности конкретного направления**

**Уметь:**

ПК-3.4-У1 Проводить анализ и оценку эффективности работы теплотехнического оборудования

**УК-9.1: способность осуществлять поиск литературы, используя научные базы данных, профессиональные стандарты и регламенты, нормы безопасности и другие источники информации**

**Владеть:**

УК-9.1-В1 навыками научного поиска и практической работы с информационными источниками; методами принятия решений

**ПК-3.4: Готовностью использовать знания основных физических теорий для решения возникающих физических задач, самостоятельного приобретения физических знаний,для понимания принципов работы приборов и устройств, в том числе выходящих за пределы компетентности конкретного направления**

## **Владеть:**

ПК-3.4-В1 Методикой проведения теплотехнических расчетов

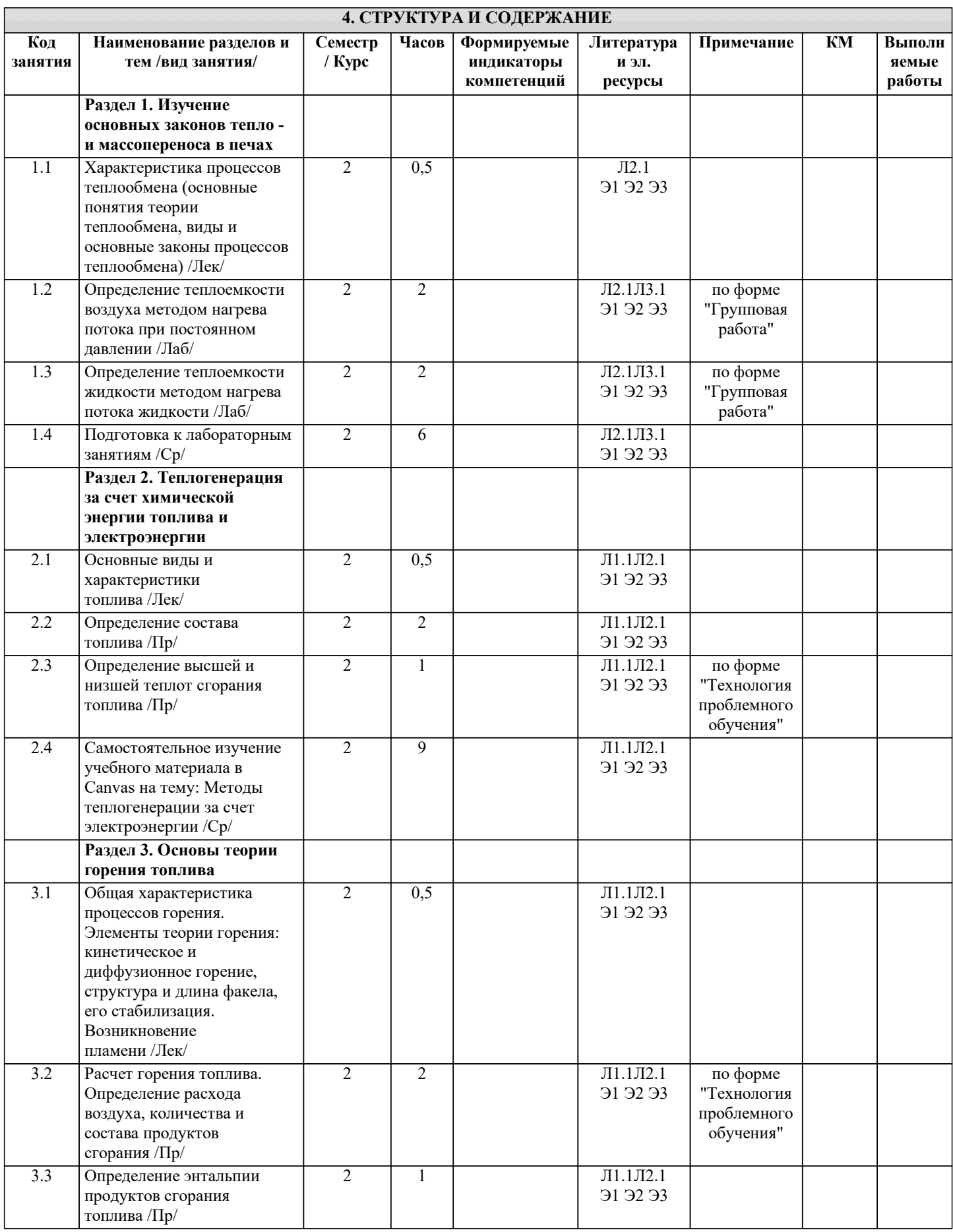

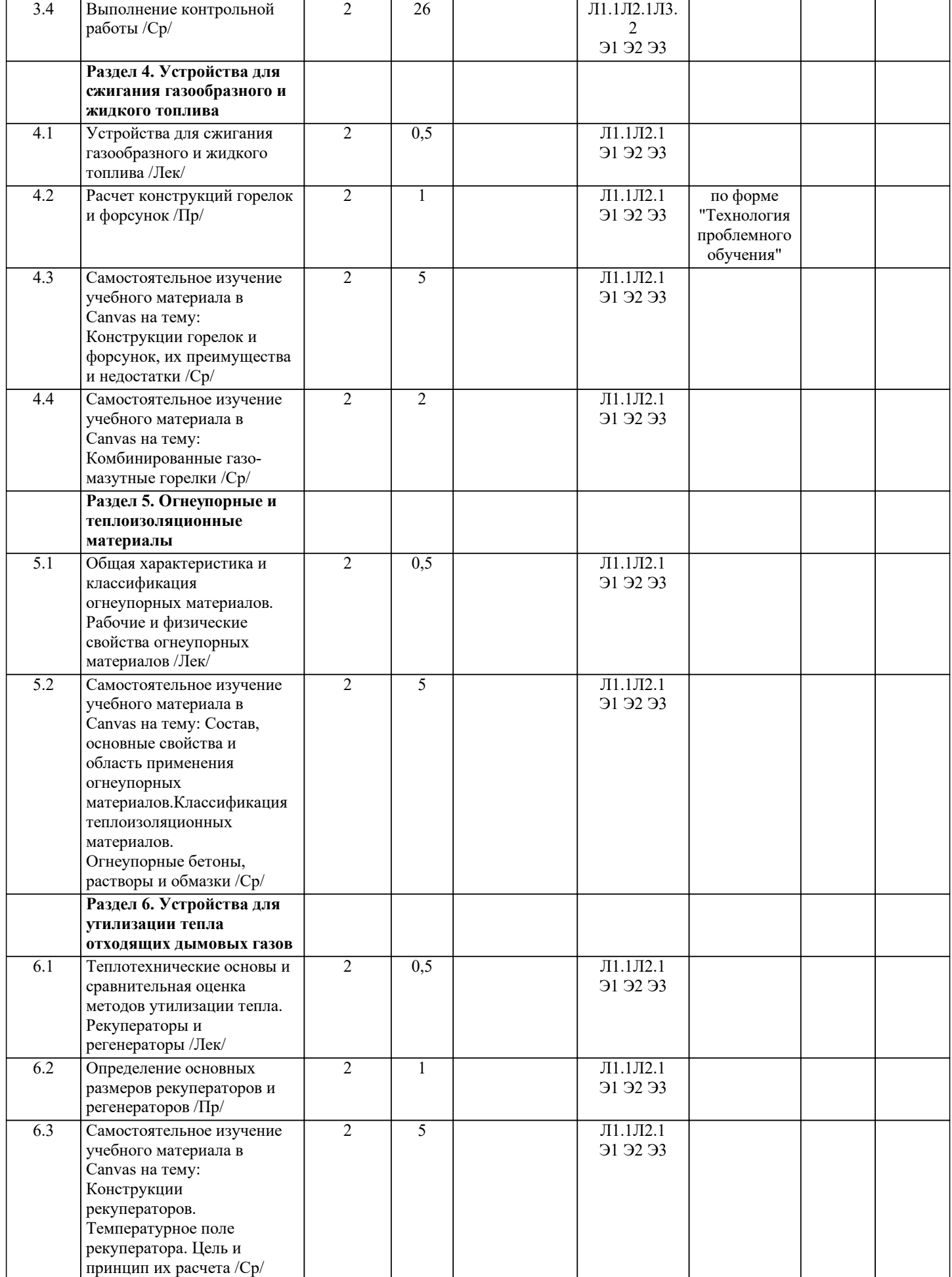

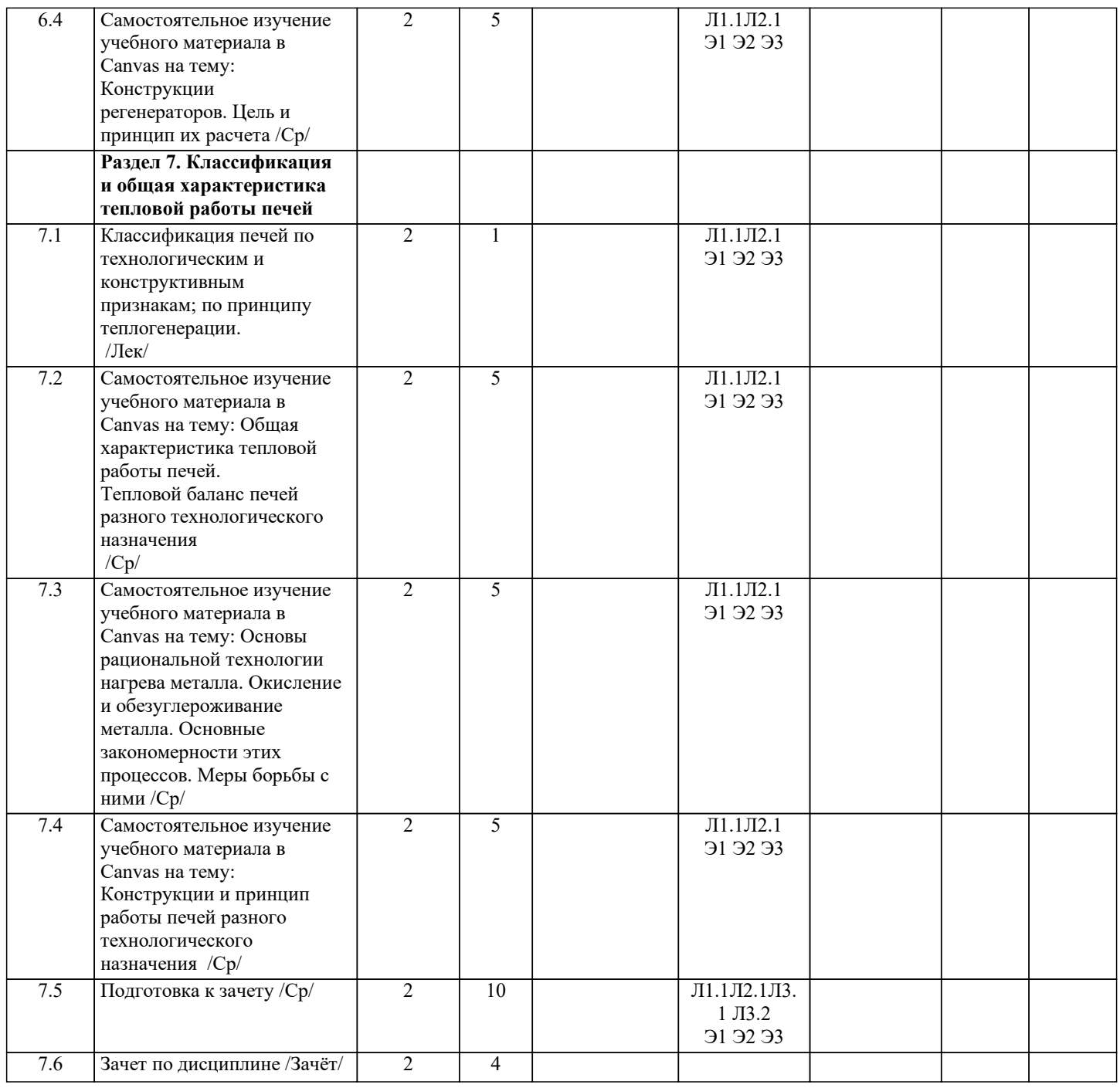

## **5. ФОНД ОЦЕНОЧНЫХ МАТЕРИАЛОВ**

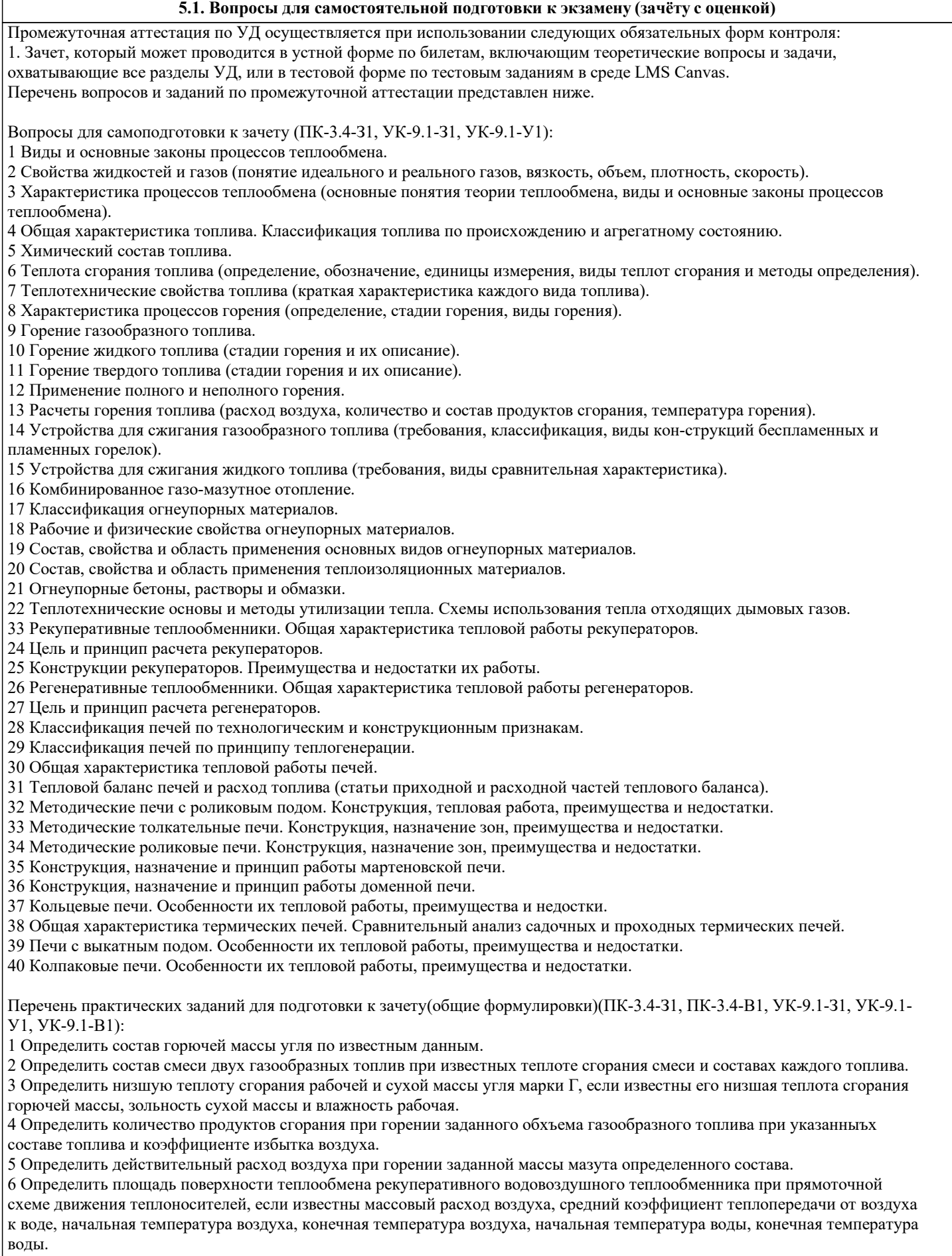

7 Определить поверхность нагрева газоводяного рекуперативного теплообменника, работающего по прямоточной схеме. Греющий теплоноситель – дымовые газы с заданной начальной и конечной температурами. Также известны массовый расход воды через теплообменник, начальная и конечная температуры воды, коэффициент теплоотдачи от газа к стенке и от стенки трубы к воде. Теплообменник выполнен из стальных труб с определенной толщиной стенки.

8 Определить, во сколько раз изменится коэффициент теплопередачи при изменении схемы движения теплоносителей с противоточной на прямоточную при неизменной площади теплообмена. Известны объемный расход нагреваемого воздуха при нормальных условиях, начальная и конечная температура продуктов сгорания, начальная и конечная температура нагреваемого воздуха.

Примерный перечень вопросов для защиты лабораторных работ (ПК-3.4-З1, ПК-3.4-У1, ПК-3.4-В1, УК-9.1-З1, УК-9.1-У1, УК-9.1-В1):

1.Дайте характеристику оборудования, применяемого при выполнении лабораторной работы.

2.Опишите цель и задачи проведения лабораторной работы.

3.Какое практическое применение находит принцип, изучаемый в лабораторной работе?

4.Дайте определение понятия.

5.Каковы причины и последствия изучаемого явления?

6.Каково влияние изучаемого явления или параметра на другие теплотехнические процессы?

**5.2. Перечень работ, выполняемых по дисциплине (модулю, практике, НИР) - эссе, рефераты, практические и расчетно-графические работы, курсовые работы, проекты и др.**

Контрольная работа по вариантам на тему: "Расчет горения топлива" (ПК-3.4-В1, УК-9.1-З1, УК-9.1-В1).

Основные разделы контрольной работы:

- расчёт состава топлива;

- расчет состава смеси топлив;

- составление реакций горения горючих компонентов топлива;

- определение количества воздуха, необходимого на горение смеси топлив и количества продуктов сгорания;

- расчет калометрической температуры горения;

- определение действительной температуры в рабочем пространстве печного агрегата.

Объем контрольной работы – 15-20 стр.

Оформленная контрольная работа сдается на кафедру Металлургических технологий и оборудования. Правильно выполненная работа считается зачтенной. Контрольная работа, выполненная неверно или имеющая замечания, возвращается на доработку.

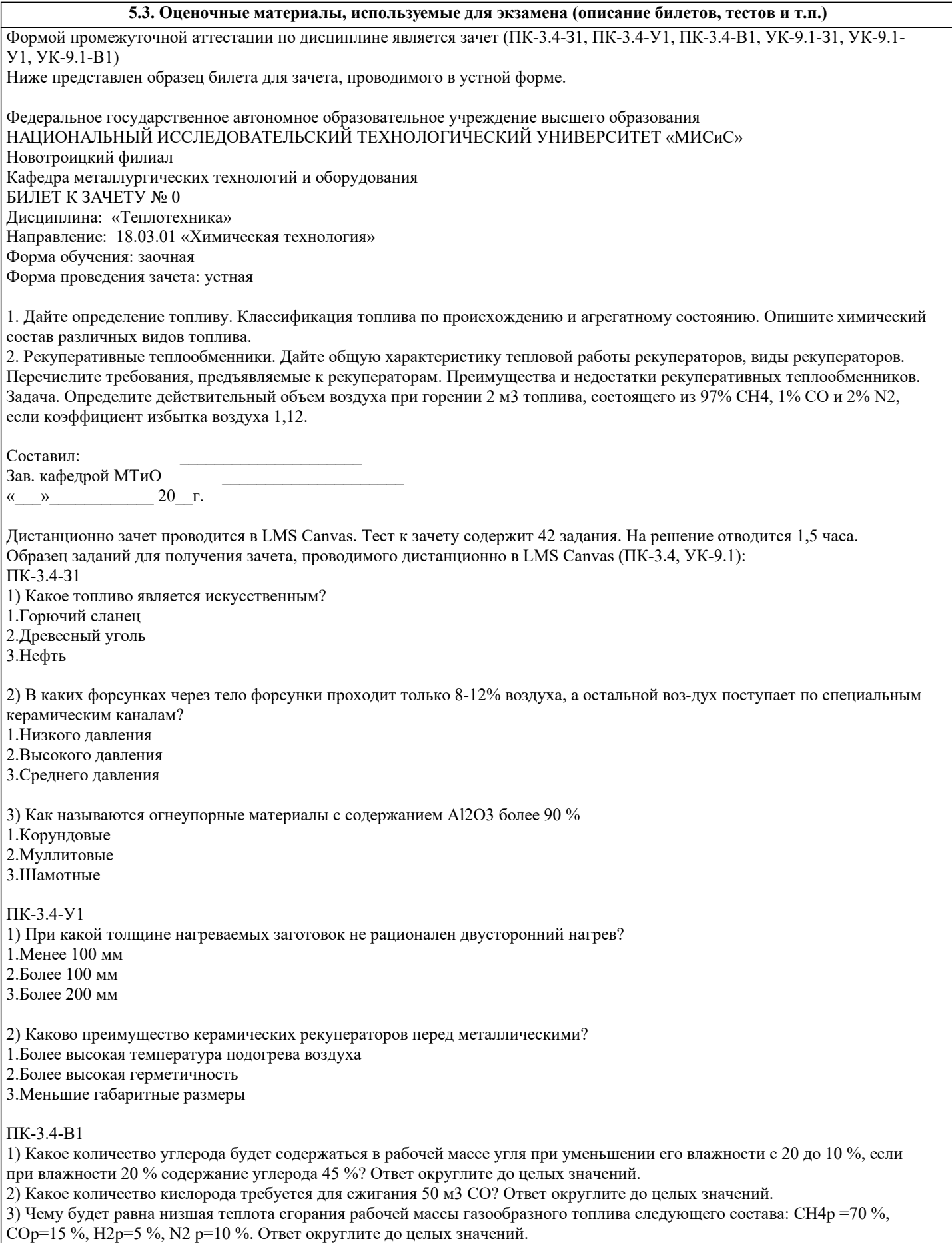

#### **5.4. Методика оценки освоения дисциплины (модуля, практики. НИР)**

При оценке результатов защиты отчетов по лабораторным работам используется бинарная система, которая предусматривает следующие результаты и критерии оценивания:

"Зачтено", если выполнены все задания лабораторной работы, студент ответил на все контрольные вопросы.

"Не зачтено", если студент не выполнил или выполнил неправильно задания лабораторной работы, студент ответил на контрольные вопросы с ошибками или не ответил на контрольные вопросы.

Критерии оценки ответов на зачете, проводимом в устной форме:

«Зачтено», если вопросы в целом раскрыты, но могут быть изложены недостаточно полно (не менее, чем на 60 %). Обучающийся показал способность самостоятельно мыслить, излагать содержание ответа. «Не зачтено», если ответы на вопросы отсутствуют или раскрыты менее, чем на 60 %, подмена одного вопроса другим,

наличие шпаргалки. Незнание основных понятий и положений темы.

Критерии оценки ответов на зачете, проводимом в дистанционной форме в LMS Canvas: Количество верных ответов - не менее 60 %.

#### **6. УЧЕБНО-МЕТОДИЧЕСКОЕ И ИНФОРМАЦИОННОЕ ОБЕСПЕЧЕНИЕ 6.1. Рекомендуемая литература 6.1.1. Основная литература** Авторы, составители Заглавие Библиотека Издательство, год, эл. адрес Л1.1 Н.Г. Куницина Теплотехника металлургических печей: Учебное пособие Новотроицк: НФ НИТУ МИСиС, 2015, http://elibrary.misis.ru/action.php? kt path info=ktcore.SecViewPlugin.actio ns.document&fDocumentId=10575 **6.1.2. Дополнительная литература** Авторы, составители Заглавие Библиотека Издательство, год, эл. адрес Л2.1 Под ред. В.А.Кривандина Теплотехника металлургического производства: Учеб. пособие в 2-х т М.: МИСиС, 2002, http://elibrary.misis.ru/action.php? kt\_path\_info=ktcore.SecViewPlugin.actio ns.document&fDocumentId=3466 http://elibrary.misis.ru/action.php? kt\_path\_info=ktcore.SecViewPlugin.actio ns.document&fDocumentId=3516 **6.1.3. Методические разработки** Авторы, составители Заглавие Библиотека Издательство, год, эл. адрес Л3.1 Н.Г. Куницина Теплотехника: Лабораторный практикум Новотроицк: НФ НИТУ "МИСиС", 2017, http://elibrary.misis.ru/action.php? kt\_path\_info=ktcore.SecViewPlugin.actio ns.document&fDocumentId=12141 ЛЗ.2 Н.Г. Куницина Расчет горения топлива: Методические указания для выполнения домашнего задания Новотроицк: НФ НИТУ "МИСиС", 2018, http://elibrary.misis.ru/action.php? kt\_path\_info=ktcore.SecViewPlugin.actio ns.document&fDocumentId=12137 **6.2. Перечень ресурсов информационно-телекоммуникационной сети «Интернет»** Э1 КиберЛенинка www.cyberleninka.ru Э2 Нф НИТУ "МИСиС" www.nf.misis.ru Э3 Российская научная электронная библиотека www.elibrary.ru

**6.3 Перечень программного обеспечения**

**6.4. Перечень информационных справочных систем и профессиональных баз данных**

#### **8. МЕТОДИЧЕСКИЕ УКАЗАНИЯ ДЛЯ ОБУЧАЮЩИХСЯ**

Освоение дисциплины предполагает как проведение традиционных аудиторных занятий, так и работу в электронной информационно-образовательной среде НИТУ «МИСиС» (ЭИОС), частью которой непосредственно предназначенной для осуществления образовательного процесса является Электронный образовательный ресурс LMS Canvas. Он доступен по URL адресу ... и позволяет использовать специальный контент и элементы электронного обучения и дистанционных образовательных технологий. LMS Canvas используется преимущественно для асинхронного взаимодействия между участниками образовательного процесса посредством сети «Интернет».

Чтобы эффективно использовать возможности LMS Canvas, а соответственно и успешно освоить дисциплину, нужно:

1) зарегистрироваться на курс. Для этого нужно перейти по ссылке ...Логин и пароль совпадает с логином и паролем от личного кабинета НИТУ МИСиС;

2)в рубрике «В начало» ознакомиться с содержанием курса, вопросами для самостоятельной подготовки, условиями допуска к аттестации, формой промежуточной аттестации (зачет/экзамен), критериями оценивания и др.;

3)в рубрике «Модули», заходя в соответствующие разделы изучать учебные материалы, размещенные преподавателем. В т.ч. пользоваться литературой, рекомендованной преподавателем, переходя по ссылкам;

4)в рубрике «Библиотека» возможно подбирать для выполнения письменных работ (контрольные, домашние работы, курсовые работы/проекты) литературу, размещенную в ЭБС НИТУ «МИСиС;

5)в рубрике «Задания» нужно ознакомиться с содержанием задания к письменной работе, сроками сдачи, критериями оценки. В установленные сроки выполнить работу(ы), подгрузить здесь же для проверки. Удобно называть файл работы следующим образом (название предмета (сокращенно), группа, ФИО, дата актуализации (при повторном размещении)). Например, Теплотехника Иванов И.И.\_БХТ-19\_20.04.2020. Если работа содержит рисунки, формулы, то с целью сохранения форматирования ее нужно подгружать в pdf формате.

Работа, подгружаемая для проверки, должна:

- содержать все структурные элементы: титульный лист, введение, основную часть, заключение, список источников, приложения (при необходимости);

- быть оформлена в соответствии с требованиями.

Преподаватель в течение установленного срока (не более десяти дней) проверяет работу и размещает в комментариях к заданию рецензию. В ней он указывает как положительные стороны работы, так замечания. При наличии в рецензии замечаний и рекомендаций, нужно внести поправки в работу, подгрузить ее заново для повторной проверки. При этом важно следить за сроками, в течение которых должно быть выполнено задание. При нарушении сроков, указанных преподавателем возможность подгрузить работу остается, но система выводит сообщение о нарушении сроков. По окончании семестра подгрузить работу не получится;

6)в рубрике «Тесты» пройти тестовые задания, освоив соответствующий материал, размещенный в рубрике «Модули»;

7)в рубрике «Оценки» отслеживать свою успеваемость;

8)в рубрике «Объявления» читать объявления, размещаемые преподавателем, давать обратную связь;

9)в рубрике «Обсуждения» создавать обсуждения и участвовать в них (обсуждаются общие моменты, вызывающие вопросы у большинства группы). Данная рубрика также может быть использована для взаимной проверки;

#### 10)проявлять регулярную активность на курсе.

Преимущественно для синхронного взаимодействия между участниками образовательного процесса посредством сети «Интернет» используется Microsoft Teams (MS Teams). Чтобы полноценно использовать его возможности нужно установить приложение MS Teams на персональный компьютер и телефон. Старостам нужно создать группу в MS Teams. Участие в группе позволяет:

- слушать лекции;

- работать на практических занятиях;

- быть на связи с преподавателем, задавая ему вопросы или отвечая на его вопросы в общем чате группы в рабочее время с 9.00 до 17.00;

- осуществлять совместную работу над документами (вкладка «Файлы).

При проведении занятий в дистанционном синхронном формате нужно всегда работать с включенной камерой. Исключение – если преподаватель попросит отключить камеры и микрофоны в связи с большими помехами. На аватарках должны быть исключительно деловые фото.

При проведении лекционно-практических занятий ведется запись. Это дает возможность просмотра занятия в случае невозможности присутствия на нем или при необходимости вновь обратится к материалу и заново его просмотреть.